## **Ricoh Multi-Functional Photocopier – Printing Operation Guide**

理光多功能影印機 **–** 列印使用指引

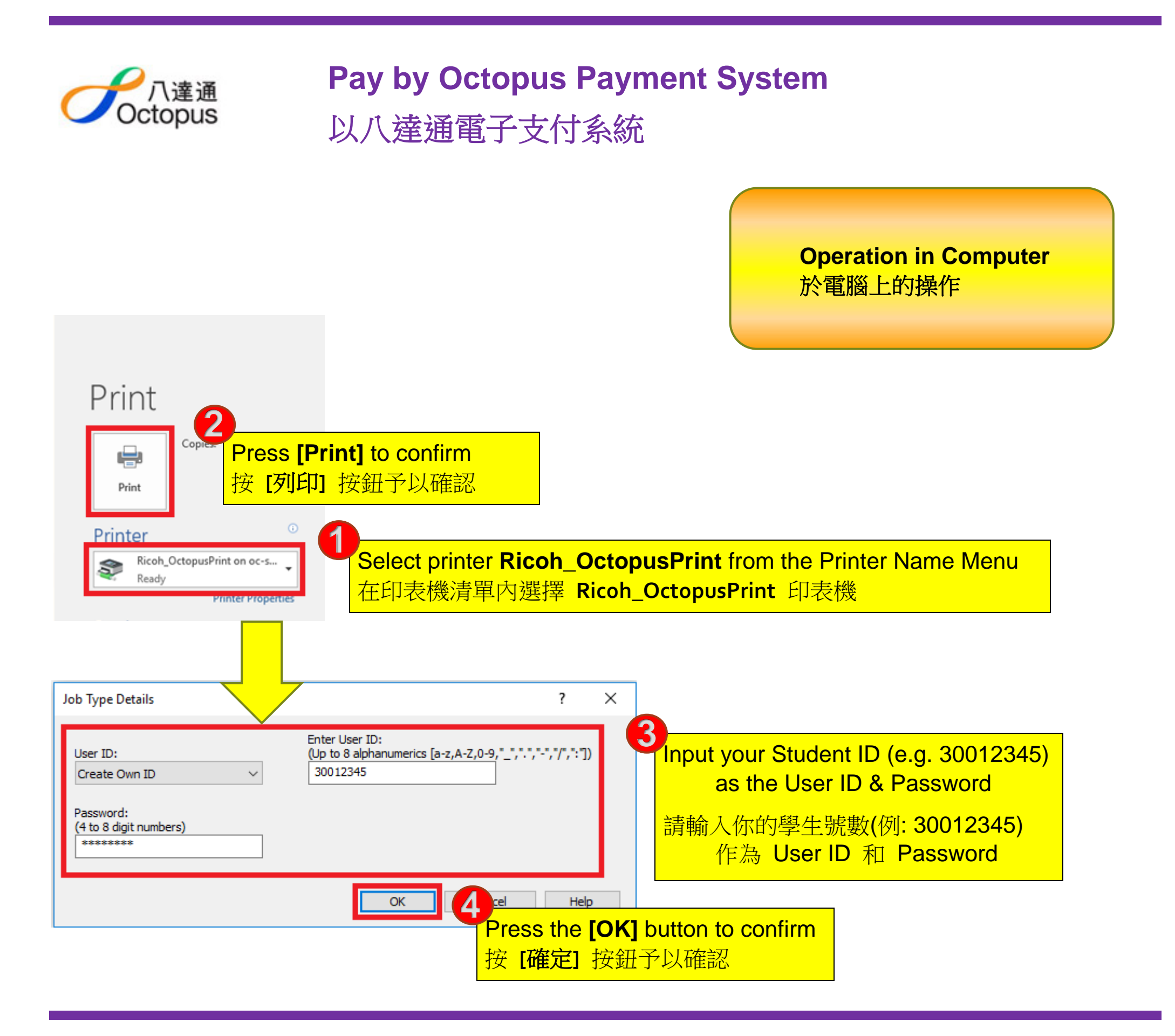

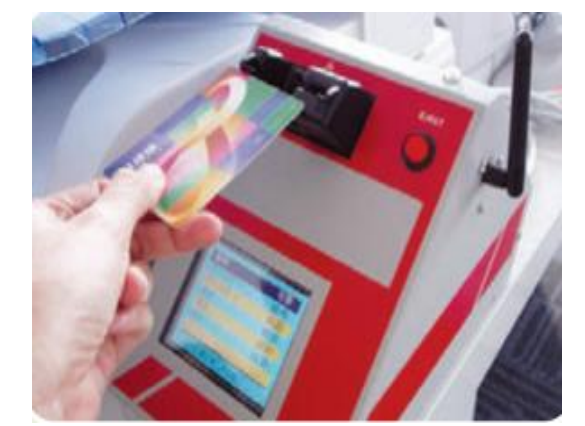

插入八達通卡

Remarks:

- 1. Not applicable to mini and special edition Octopus Card.
- 2. Please take off the plastic cover.

註:

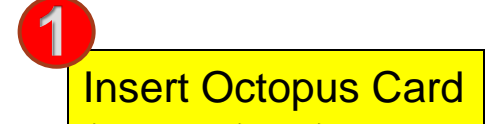

1. 迷你及特別版八達通不適用於此系統。

2. 請先除下八達通膠套。

## **Operation in MFP** 於影印機上的操作

Press [**Eject**] button on the Octopus reader to remove Octopus Card after printing 打印完成後,按八達通讀卡器上的 [退回] 按鈕予以取回八達通卡

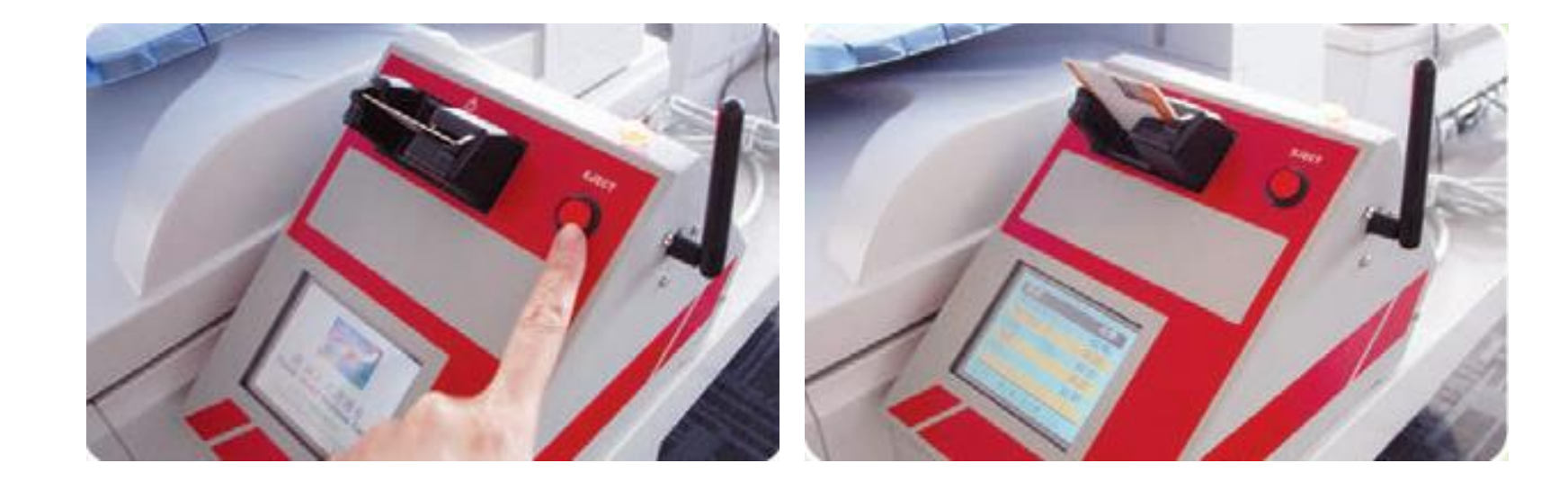

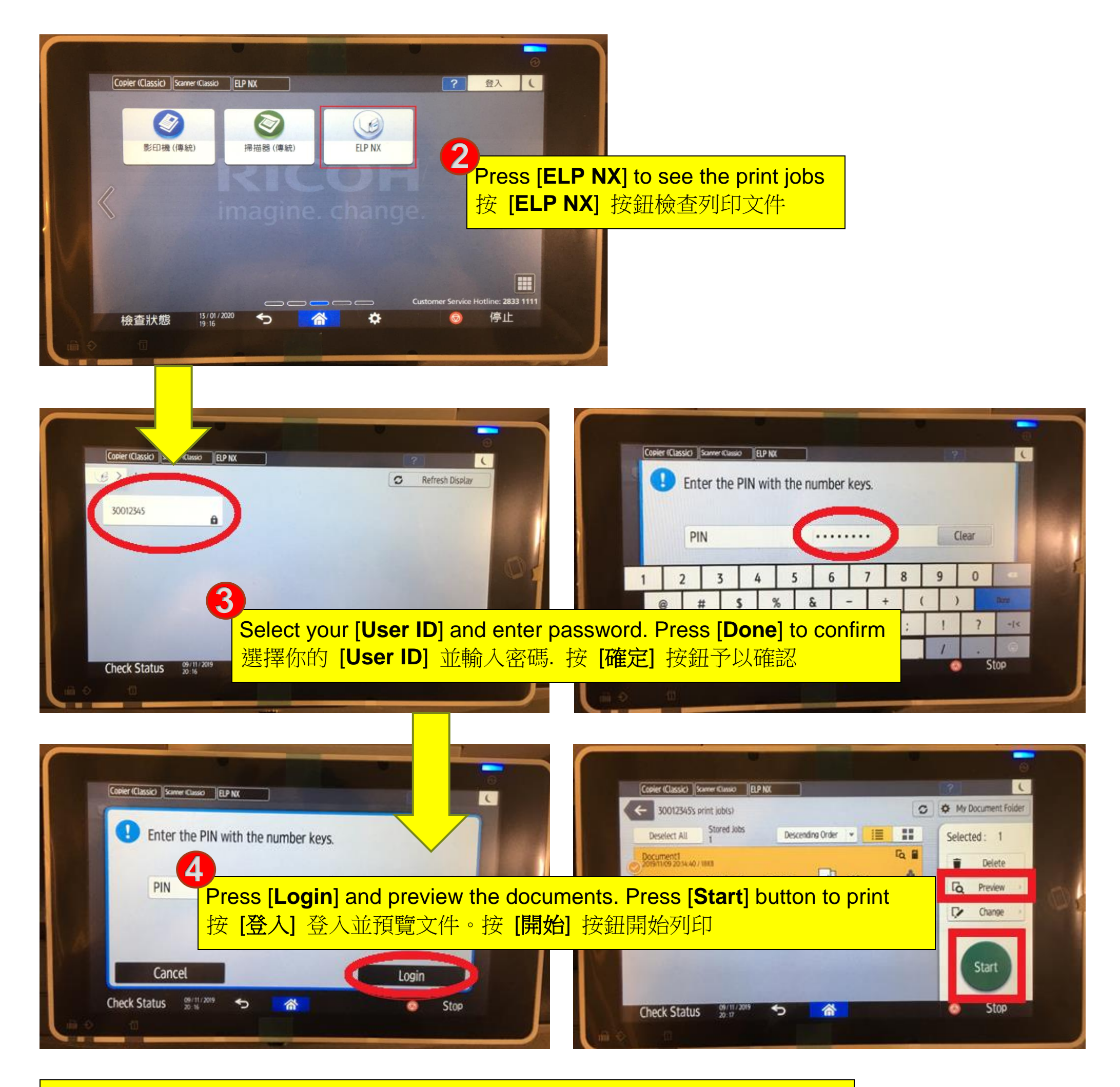